## **Sources of information, e-tools**

**Ülle Must** ulle.must@etag.ee

**INCO-NET EaP NCP Training Minsk** 14-15 April 2014

## **Participant Portal**

#### • **Non-registered users**

- search for funding
- read the H2020 Online Manual & download the legal documents
- check if an organisation is already registered
- contact support services or check FAQs

#### • **Registered users**

- submit your proposal
- sign the grant
- manage your project throughout its lifecycle

## **Six steps to submission**

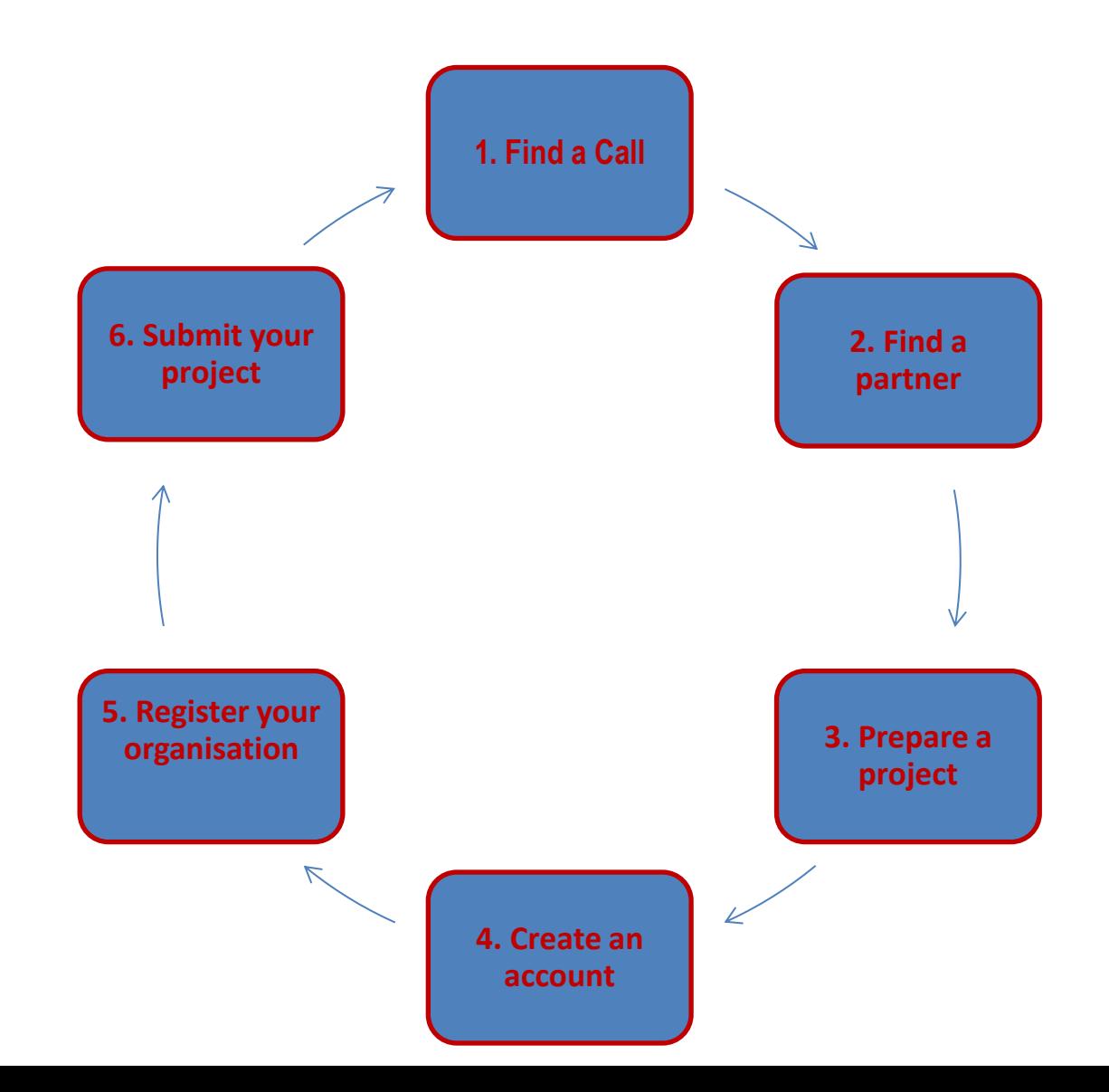

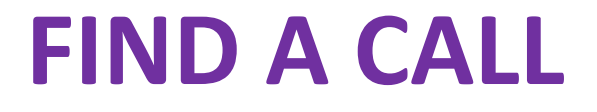

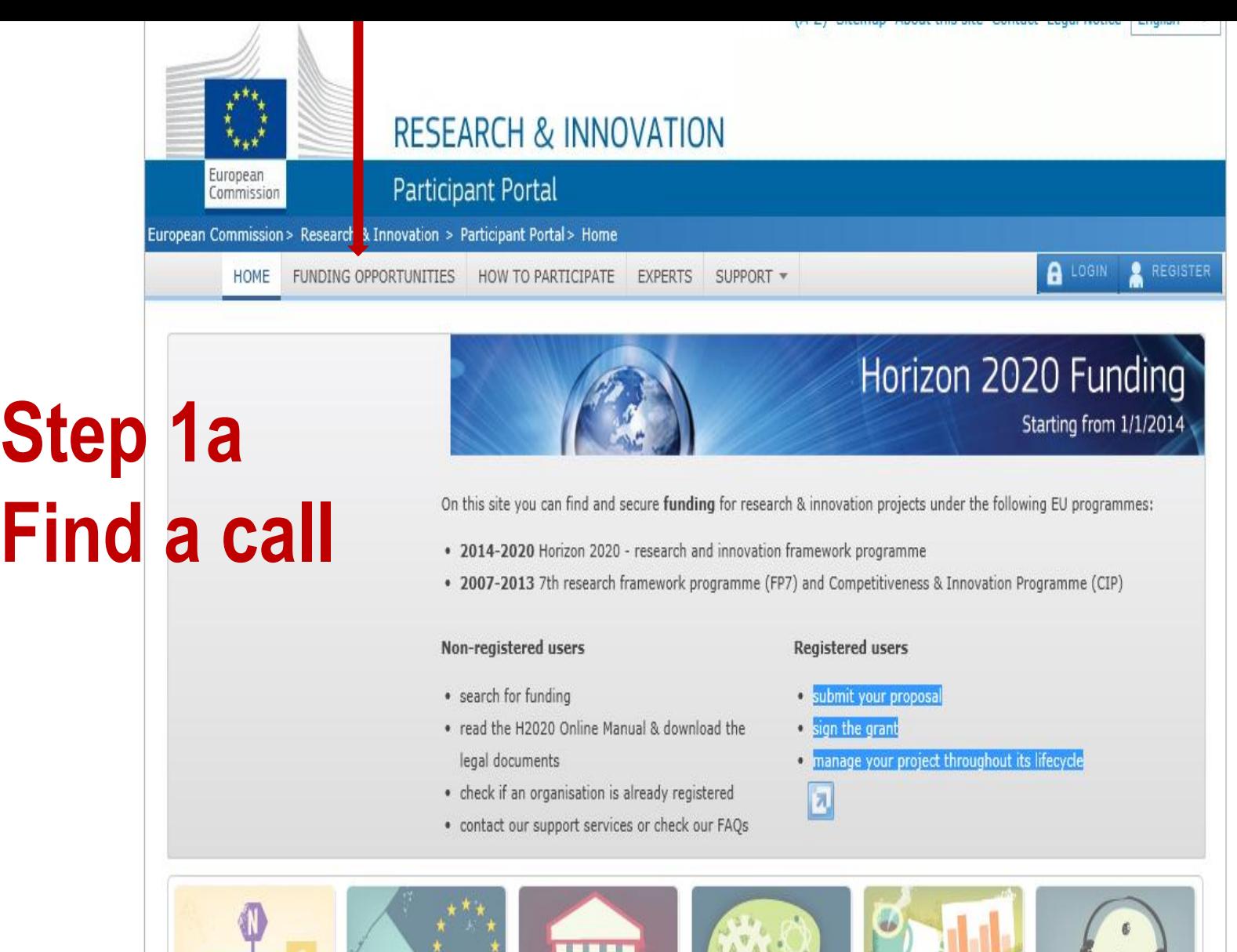

won

P.

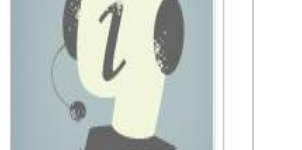

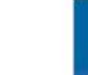

12:41 10.03.2014

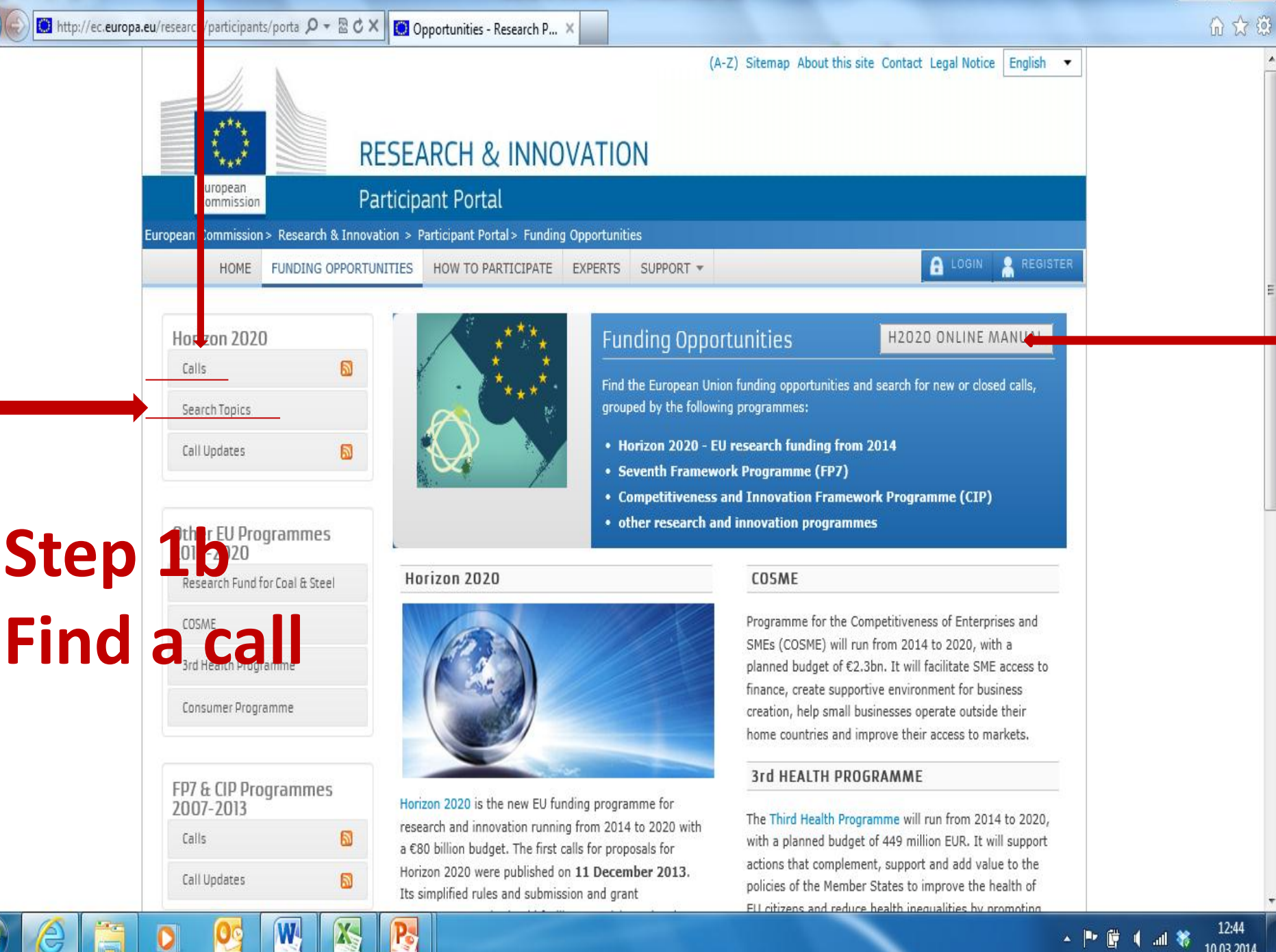

10.03.2014

 $-6$ 

### **FIND A PARTNER**

(A-Z) Sitemap About this site Contact Legal Notice English

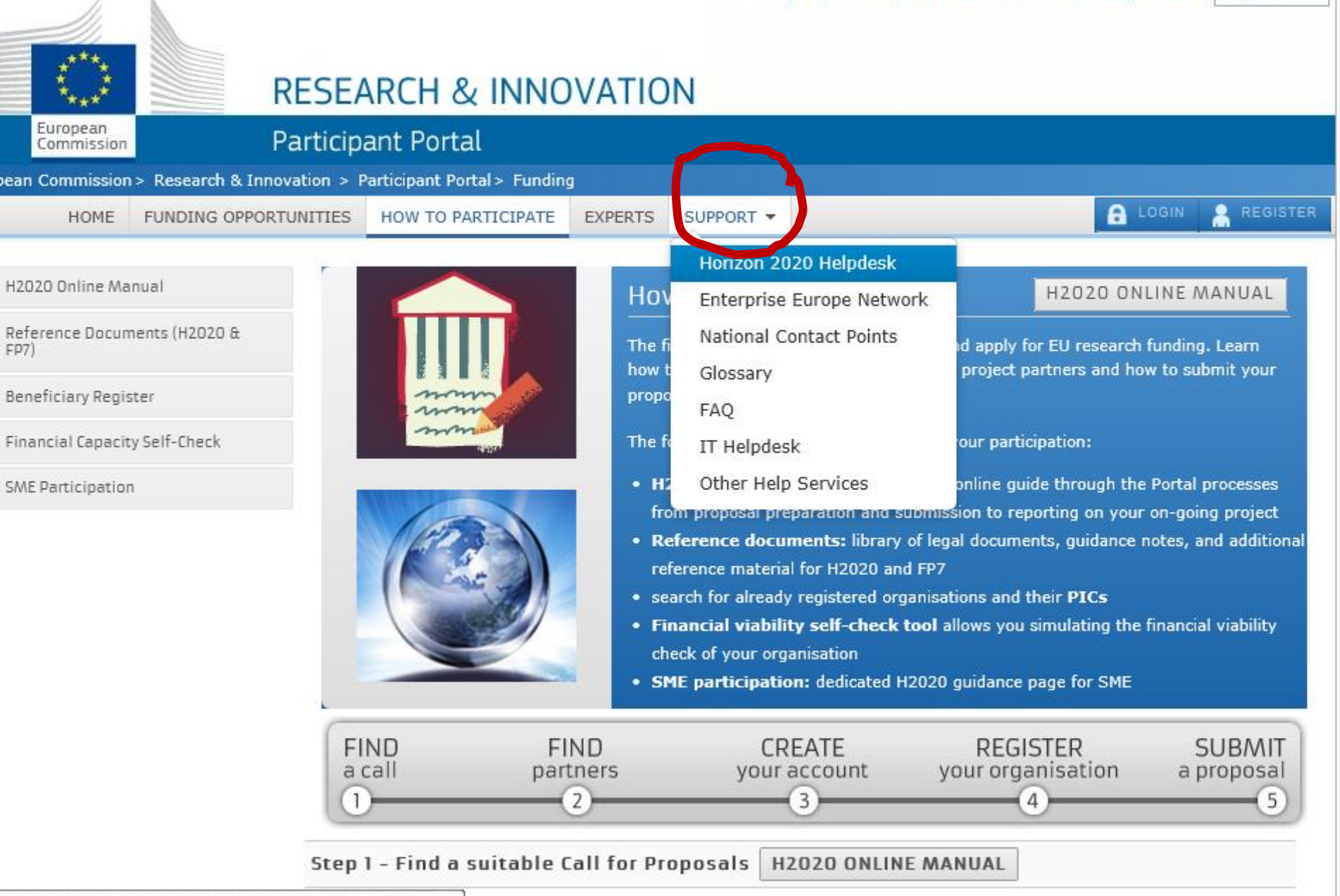

hts/portal/desktop/en/support/research\_enquiry\_service.html

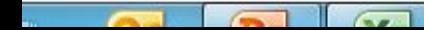

the commission publishes on the Participant Portal all the Calls of its research and innovation programmes H2020, and you

### **PREPARE A PROJECT**

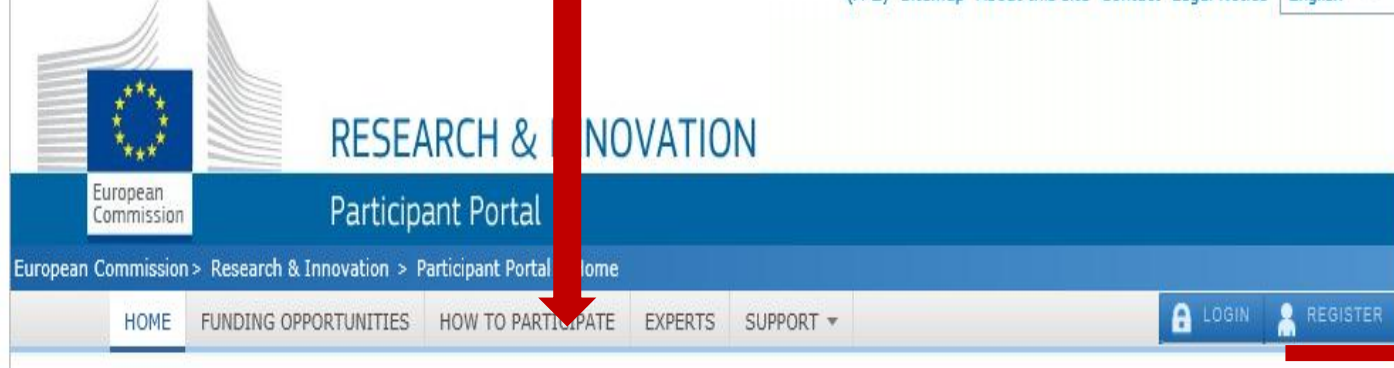

## **Step 3a**

On this site you can find and secure funding for research & innovation projects under the following EU programmes:

- . 2014-2020 Horizon 2020 research and innovation framework programme
- . 2007-2013 7th research framework programme (FP7) and Competitiveness & Innovation Programme (CIP)

#### Non-registered users

- search for funding
- . read the H2020 Online Manual & download the legal documents
- check if an organisation is already registered
- contact our support services or check our FAQs

#### **Registered users**

- · submit your proposal
- **e** sign the grant

X

· manage your project throughout its lifecycle

Horizon 2020 Funding

Starting from 1/1/2014

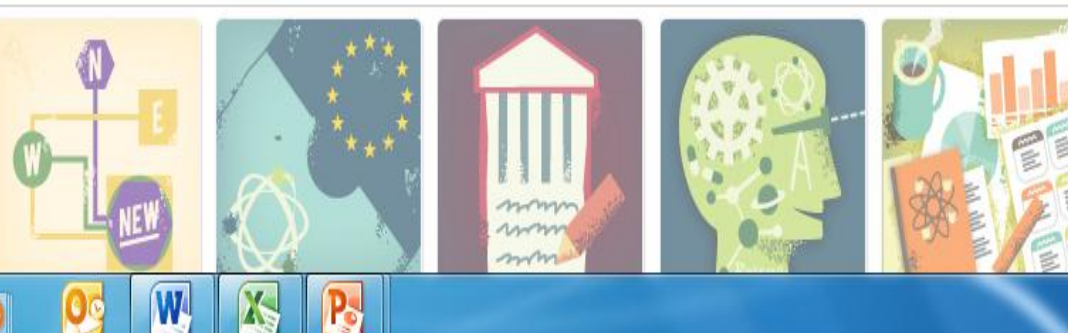

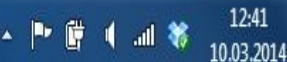

12:41

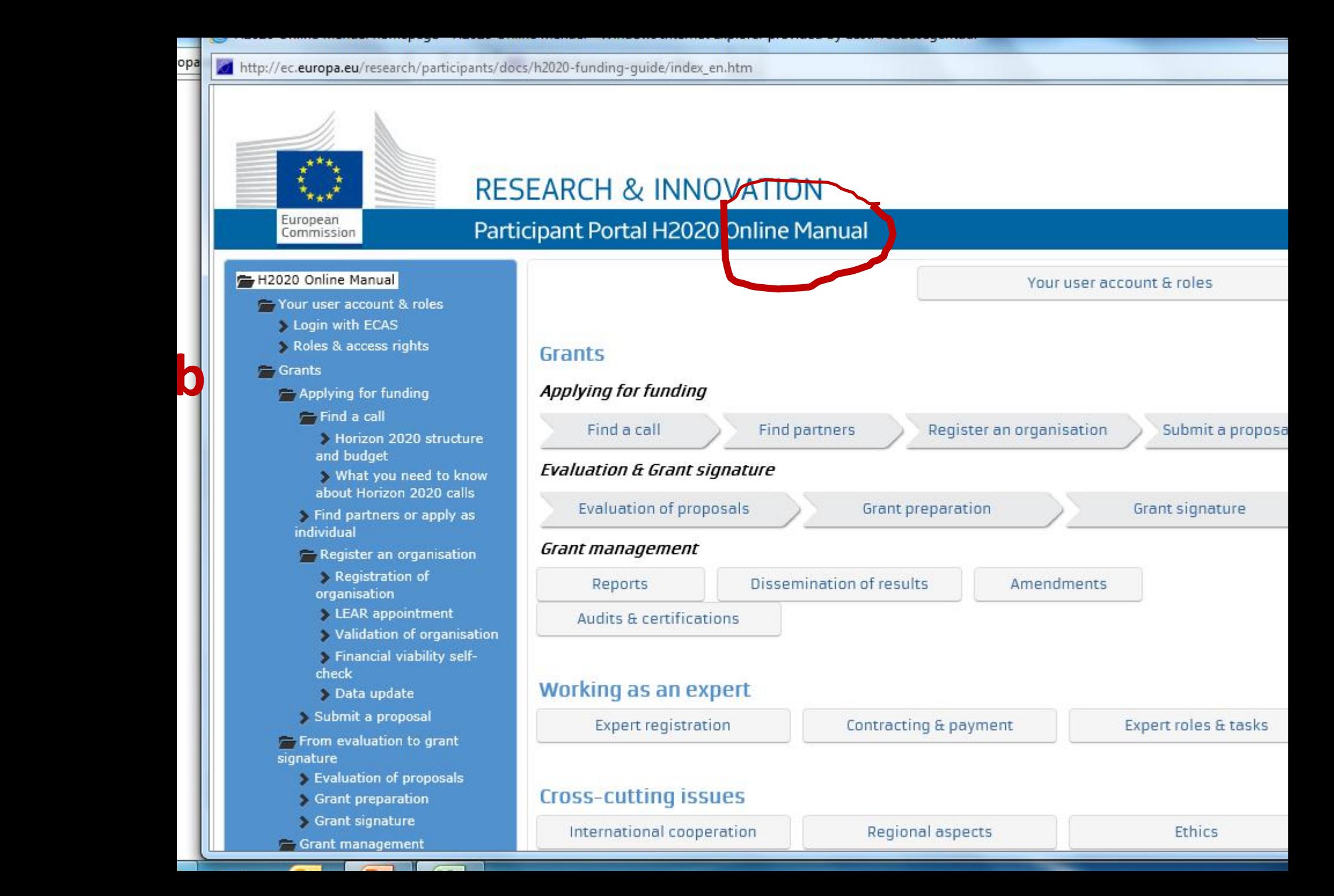

### **REGISTER YOUR ORGANISATSION**

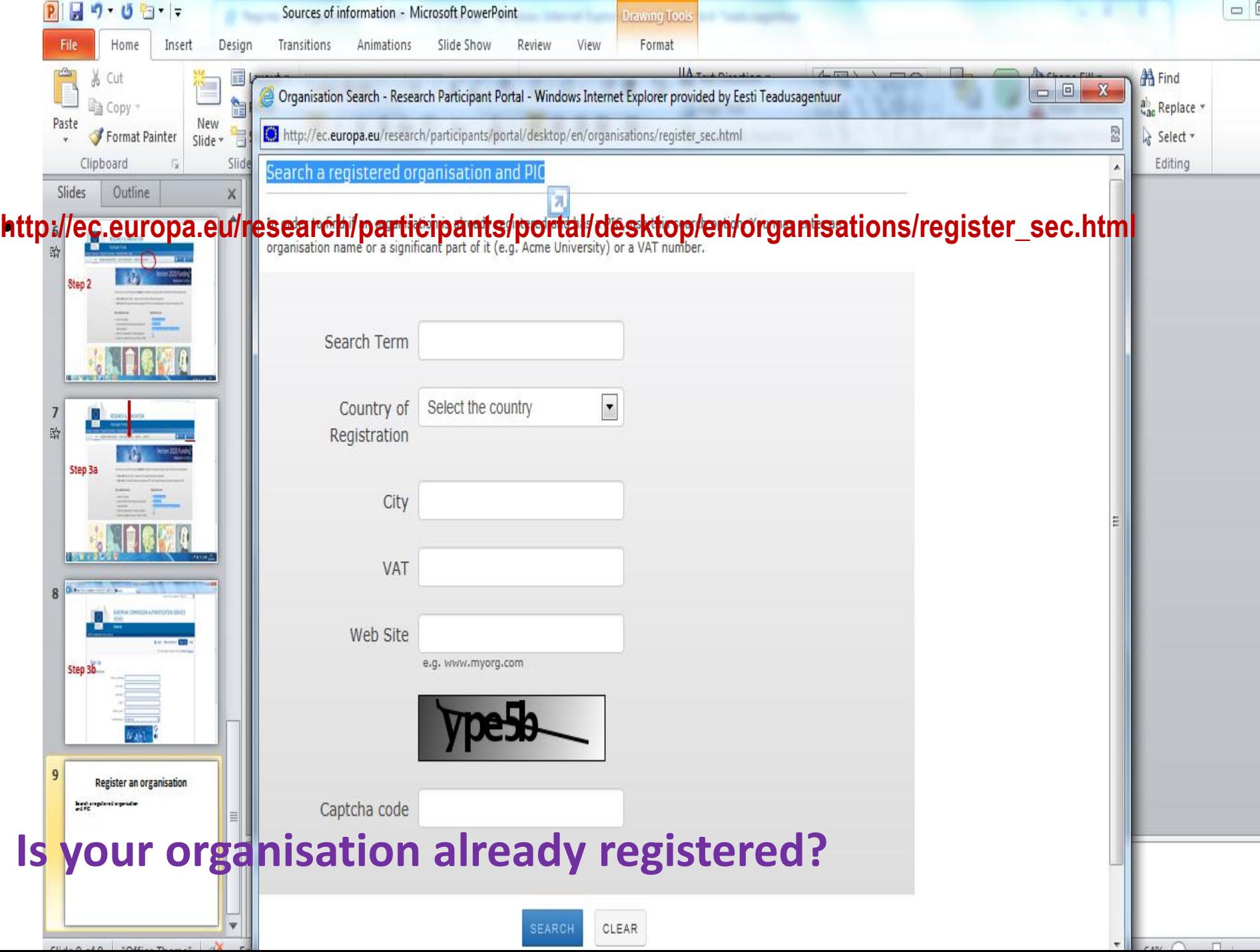

# **Register your organisation**

- Please note that you need to have a **valid ECAS account** to start registering your organisation or update its data
	- **Please keep the legal data of your organisation at hand**
- **9-digit Participant Identification Code (PIC)**

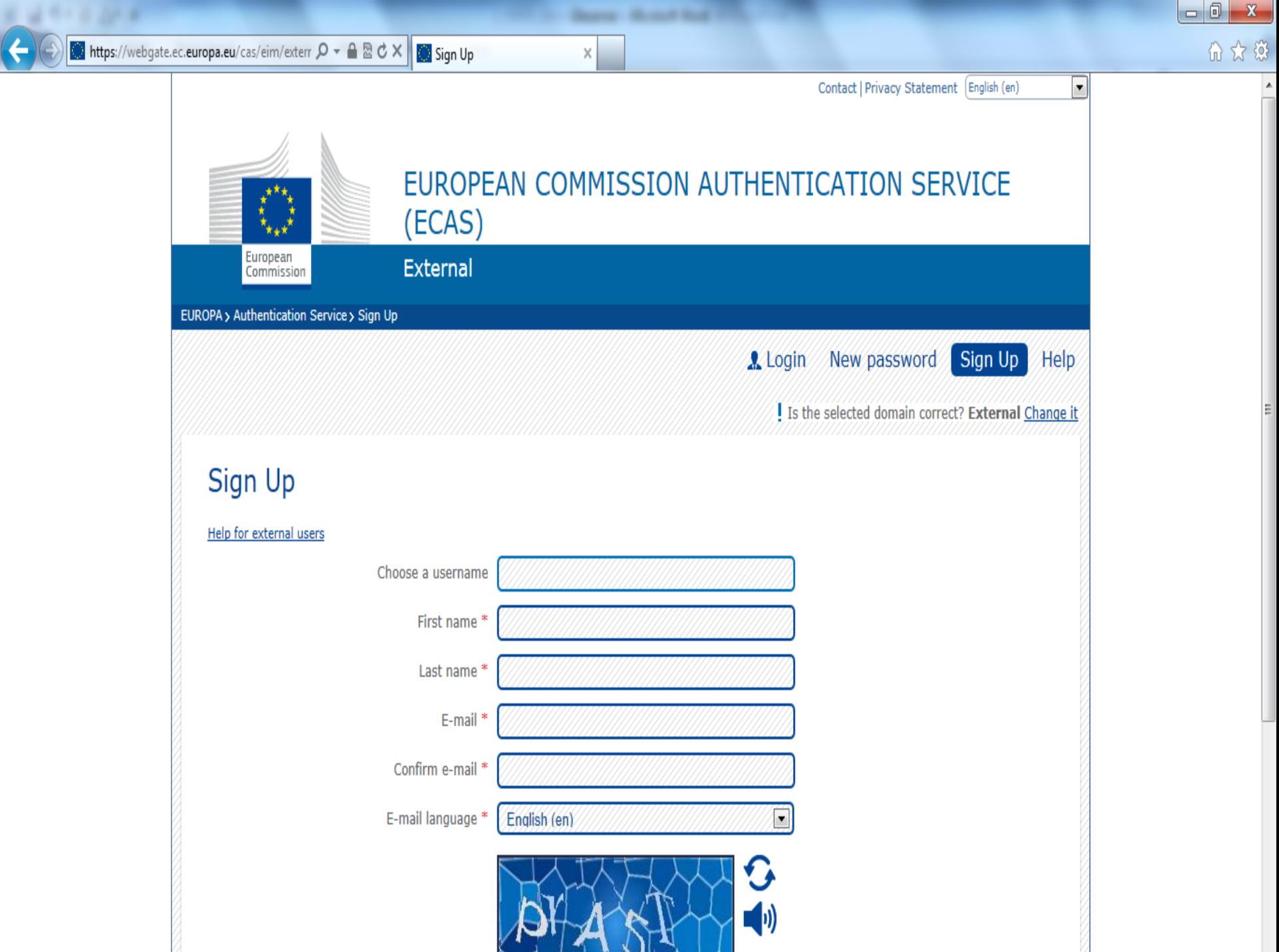

3.941

# **Validation**

- If proposal is successful, the Commission will need to validate the information you provided when registering your organisation**. It cannot sign a grant agreement until it has done this.**
- For validation, **you will be asked to provide supporting documents** to demonstrate the following:
	- legal name
	- legal form
	- legal address address of head office or, for individuals, their habitual residence
- You can provide documents in any [official EU language](http://europa.eu/about-eu/facts-figures/administration) but you may be asked to provide an English translation. A translation is required for documents submitted in languages other than the EU official languages. The supporting documents have to be **recent** at all times. A VAT or VAT exemption document cannot be older than 6 months

**Legal Entity Appointed Representative (LEAR)**

- **Once your data has been validated by the Validation Service team**, only the LEAR (or the persons with an "Account Administrative" role for this organisation) will be able to request the **modification** of the data.
- [Appointment](h2020-lear-applet_en.doc) [of](h2020-lear-applet_en.doc) [the](h2020-lear-applet_en.doc) [LEAR](h2020-lear-applet_en.doc)
- [LEAR Role](h2020-lear-roltas_en (1).doc) [and Tasks](h2020-lear-roltas_en (1).doc)
- Under the Horizon 2020 programme, the appointed representative (LEAR) is responsible for specifying who can sign grant agreements on behalf of an organisation

#### **RESEARCH & INNOVATION**

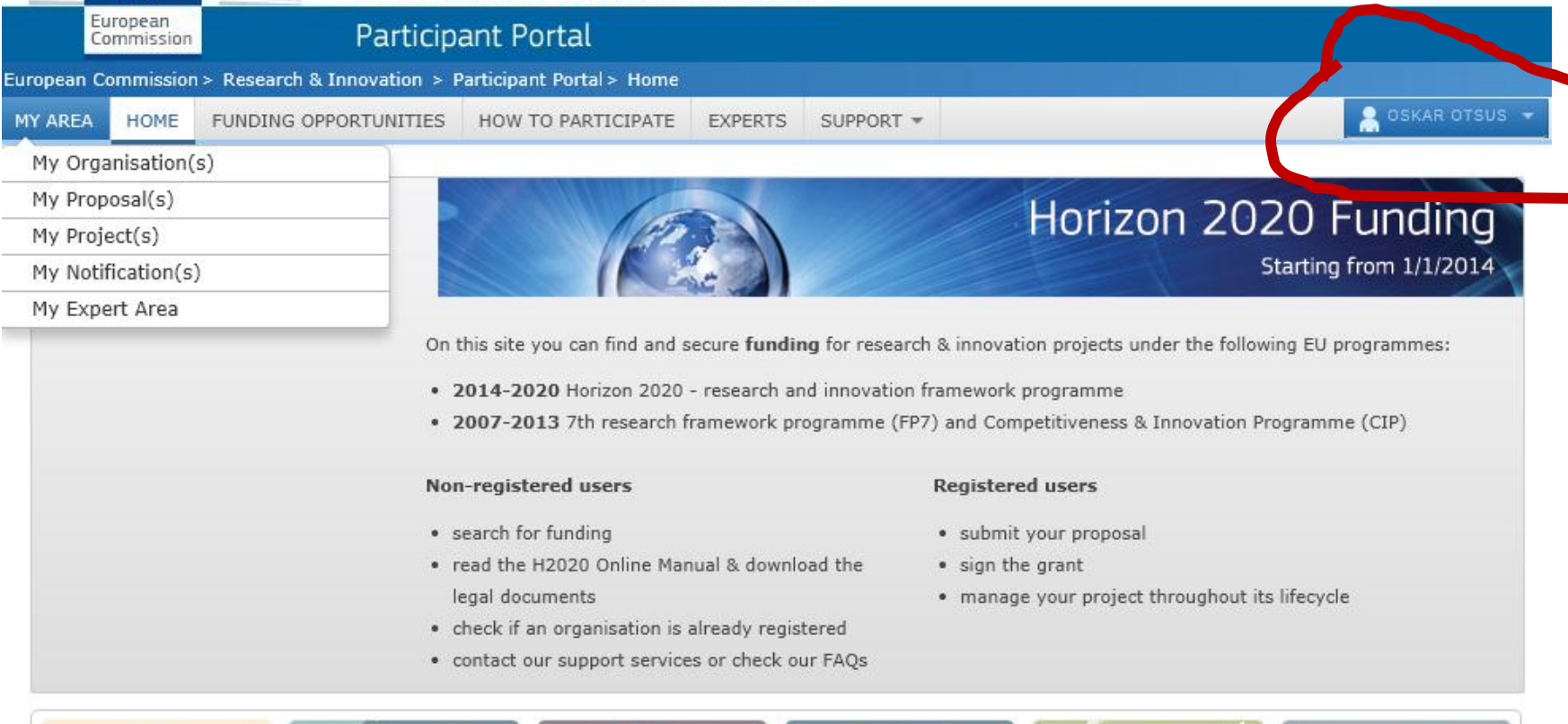

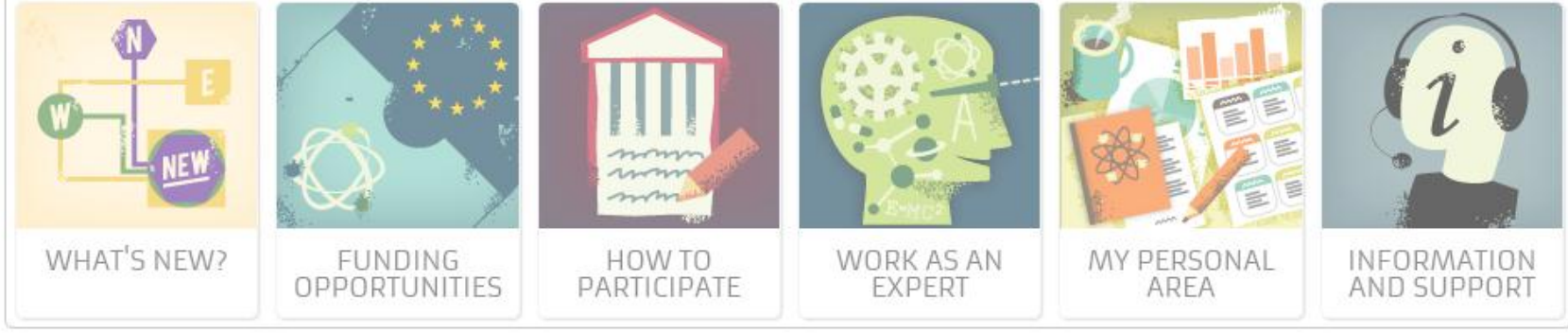

HORIZON 2020

RESEARCH ON EUROPA

CORDIS

OLAF

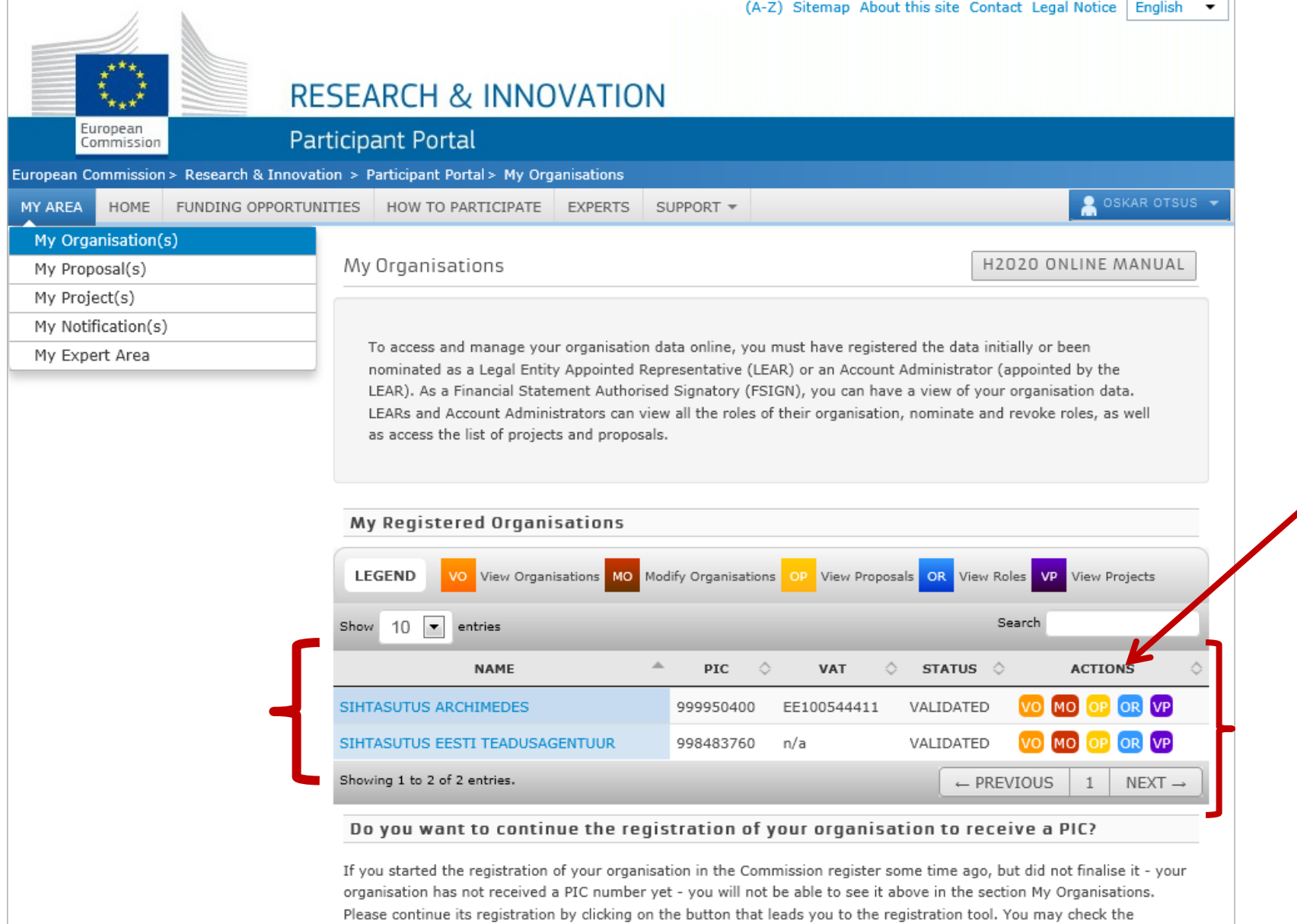

information that will be necessary for the registration in the user manual.

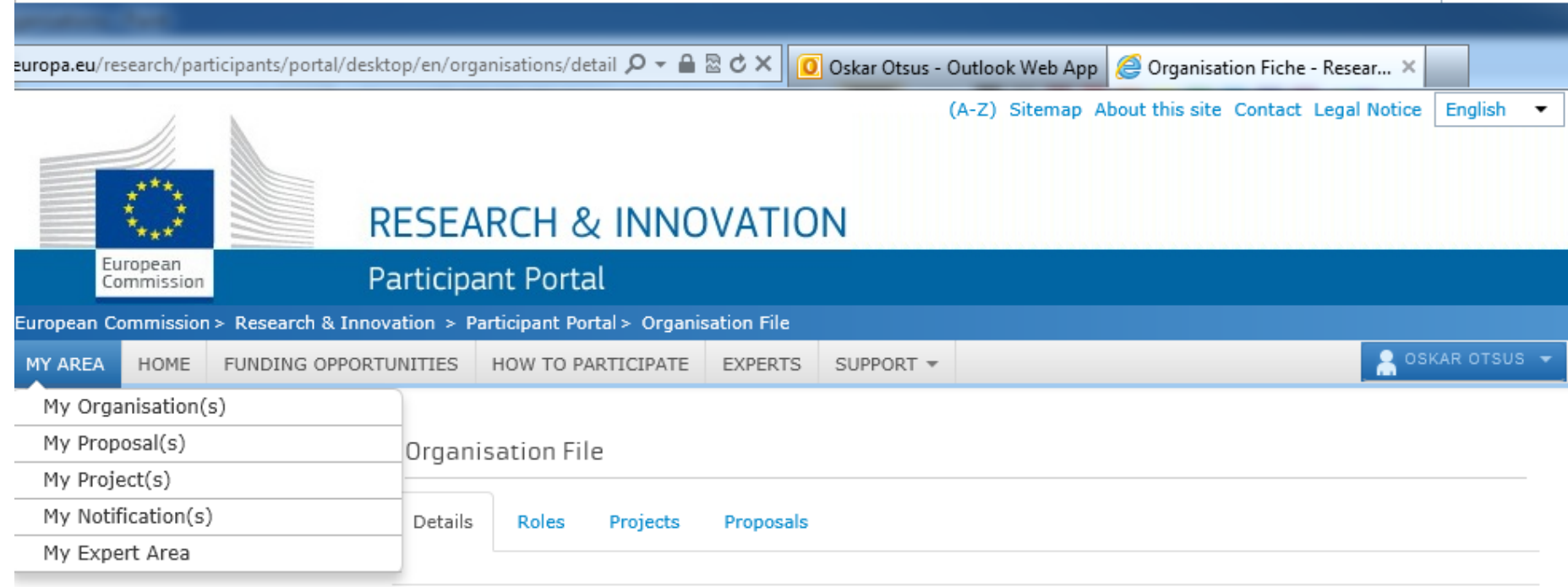

#### SIHTASUTUS EESTI TEADUSAGENTUUR

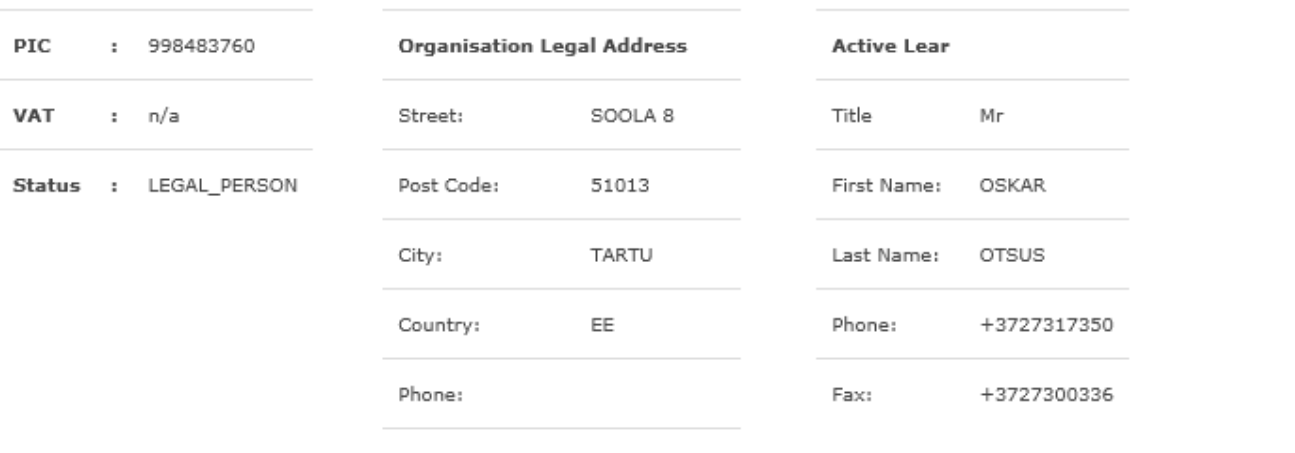

Fax:

### **SUBMIT YOUR PROPOSAL**

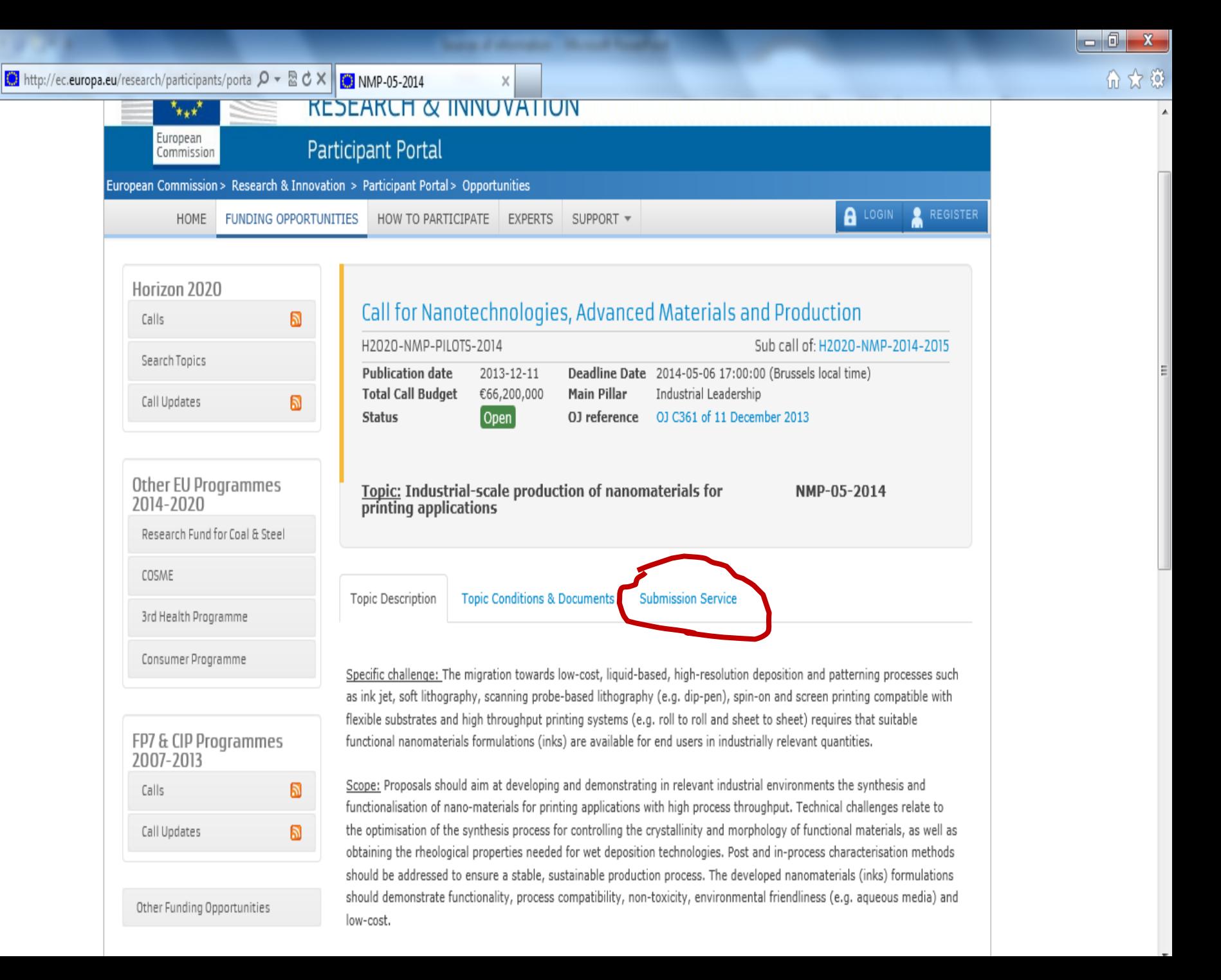

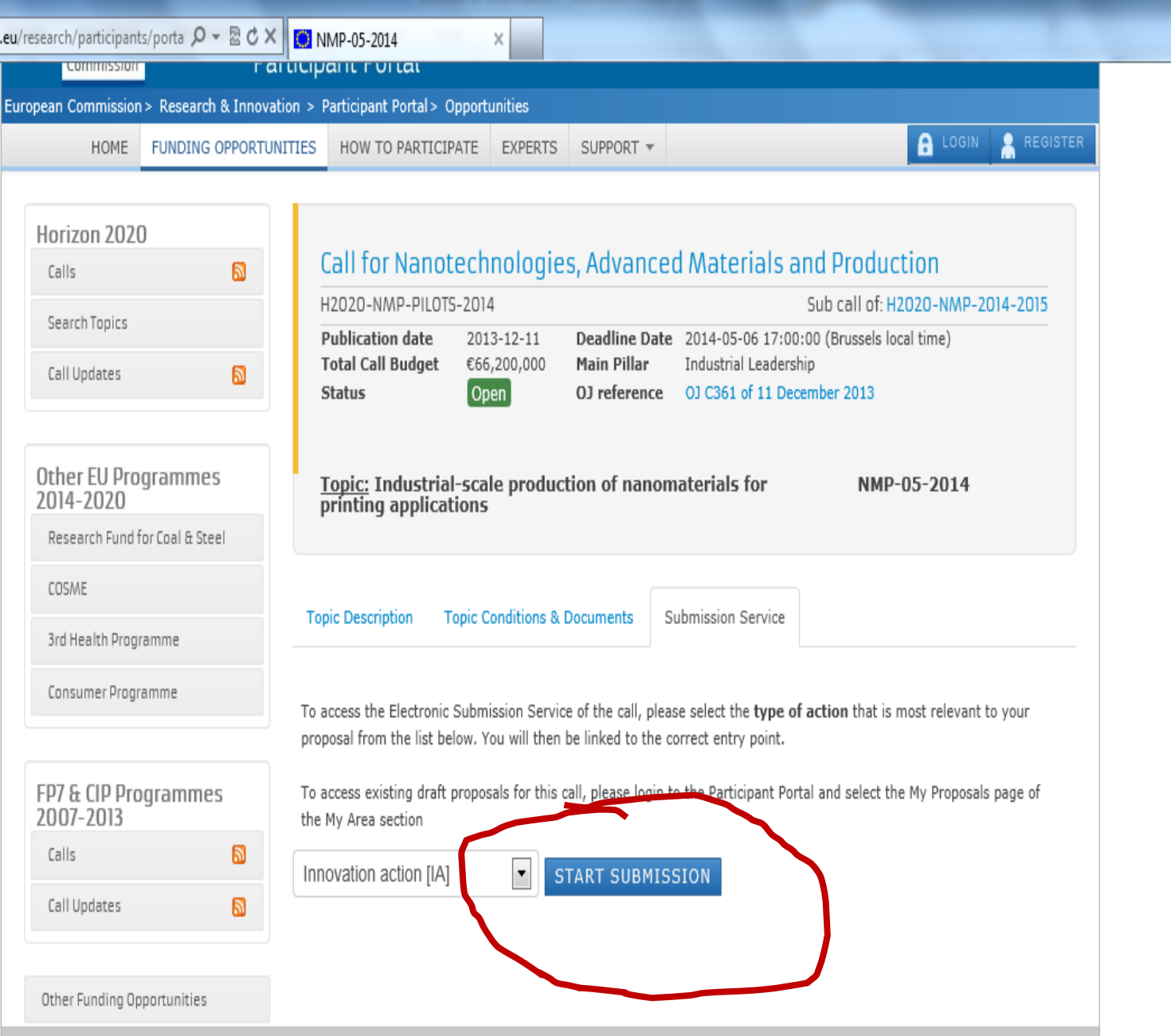

RESEARCH ON EUROPA CORDIS OLAF HORIZON 2020

 $-0$   $x$ 

价太多

© European Communities

# **Financial Signatory (FSIGN) – nomination**

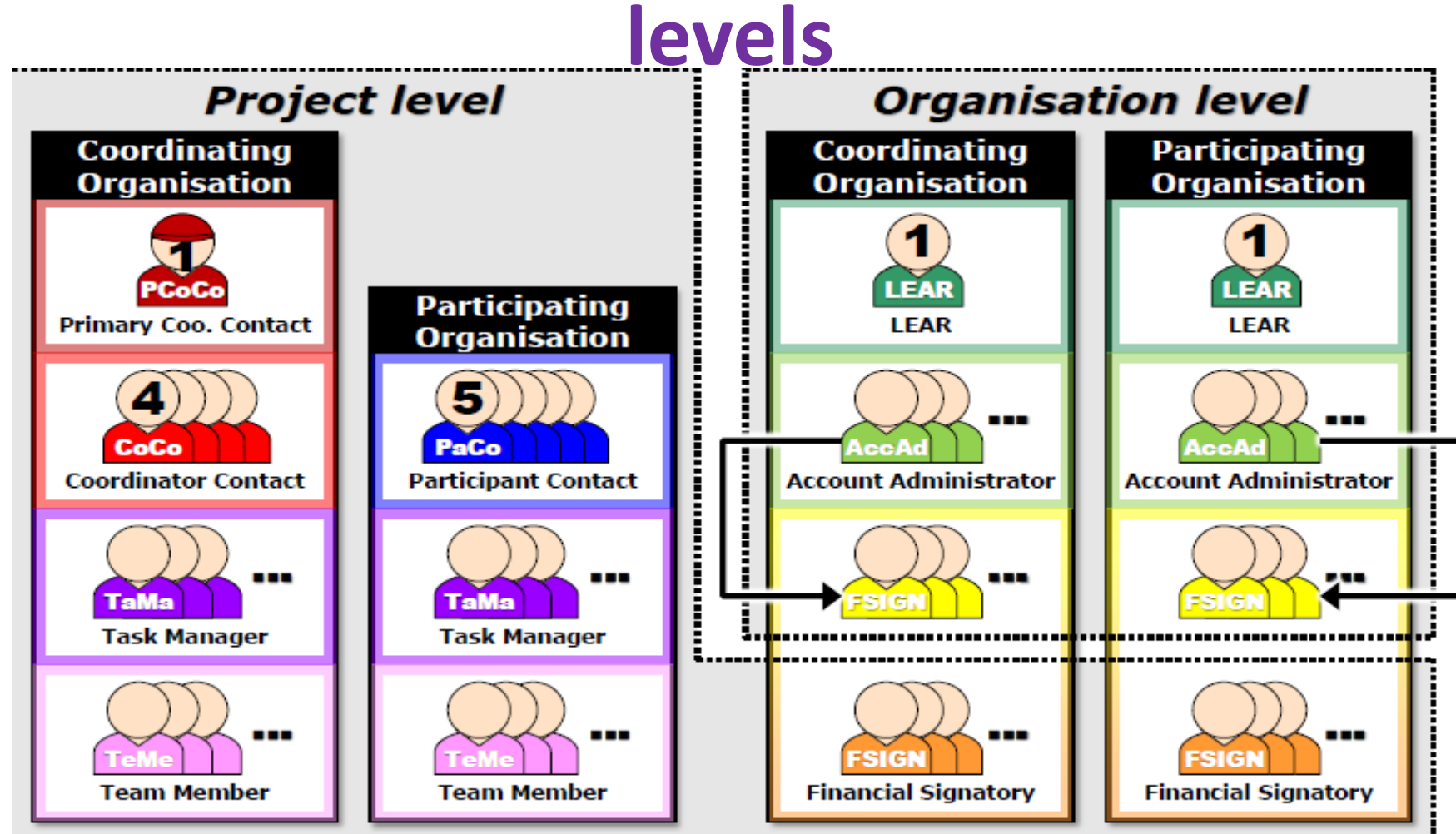

The FSIGN first needs to be **nominated by the LEAR or the Account Administrators.** There may be one or more Financial Signatory(s) assigned to a project within an organisation. FSIGN :a) Can **electronically sign financial statements (Forms C)** and **submit them** to the coordinator.; b) Has **read and write access**  to his/her organisation's forms.

# **Manuals**

- **Horizon 2020 Online Manual**
	- [http://ec.europa.eu/research/participants/docs/h2020-funding](http://ec.europa.eu/research/participants/docs/h2020-funding-guide/index_en.htm)[guide/index\\_en.htm](http://ec.europa.eu/research/participants/docs/h2020-funding-guide/index_en.htm)
- **Unique Registration Facility**
	- [http://ec.europa.eu/research/participants/data/support/manual/](http://ec.europa.eu/research/participants/data/support/manual/urf.pdf) [urf.pdf](http://ec.europa.eu/research/participants/data/support/manual/urf.pdf)
- **Proposal Submission Service User Manual**
	- [http://ec.europa.eu/research/participants/data/support/sep\\_use](http://ec.europa.eu/research/participants/data/support/sep_usermanual.pdf) [rmanual.pdf](http://ec.europa.eu/research/participants/data/support/sep_usermanual.pdf)

#### **OTHER INFORMATION CHANNELS**

#### • **[EUR-LEX -](http://new.eur-lex.europa.eu/homepage.html?locale=en) [A](http://new.eur-lex.europa.eu/homepage.html?locale=en)ccess to European Union law**

- –**[http://new.eur](http://new.eur-lex.europa.eu/homepage.html?locale=en)[lex.europa.eu/homepage.html?locale=en](http://new.eur-lex.europa.eu/homepage.html?locale=en)**
- **[ERAWATCH -](http://erawatch.jrc.ec.europa.eu/) Platform on Research and Innovation policies and systems**
	- –**<http://erawatch.jrc.ec.europa.eu/>**
- **[EURAXESS](http://ec.europa.eu/euraxess/) -** access to a complete range of information and support services to researchers wishing to pursue their rese[a](http://ec.europa.eu/eracareers/index_en.cfm)rch careers in Europe or stay connected to it
	- –**http://ec.europa.eu/euraxess/#**

## **Find your organisation PIC code (free choice)**

http://ec.europa.eu/research/participants/portal/desktop/en/organisations/register.html

# **Exercise – 4 groups**